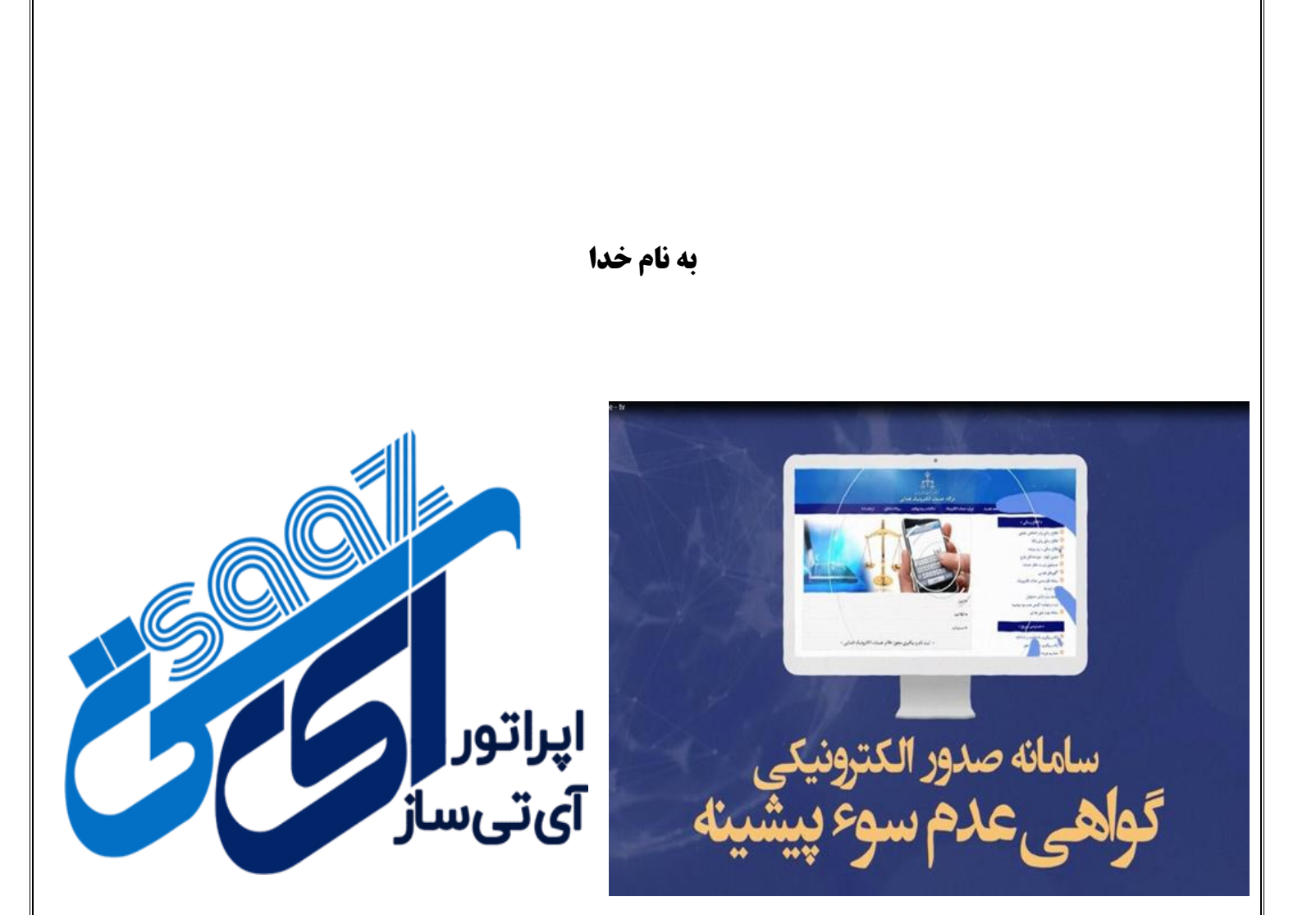

## **آموزش دریافت گواهی عدم سو پیشینه**

**-1وارد پنل کاربری خود شوید : درخواست گواهی عدم سو پیشینه را انتخاب بفرمایید . این نکته را حتما در نظر داشته باشید که جهت انجام خدمت سو پیشینه ابتدا میبایست خدمت ثنا را انجام داده و متقاضی حتما رمز شخصی داشته باشد . درصورت فراموشی رمز شخصی گزینه فراموشی را انتخاب کرده و مجددا شماره ملی و شماره همراه را وارد نمایید .**

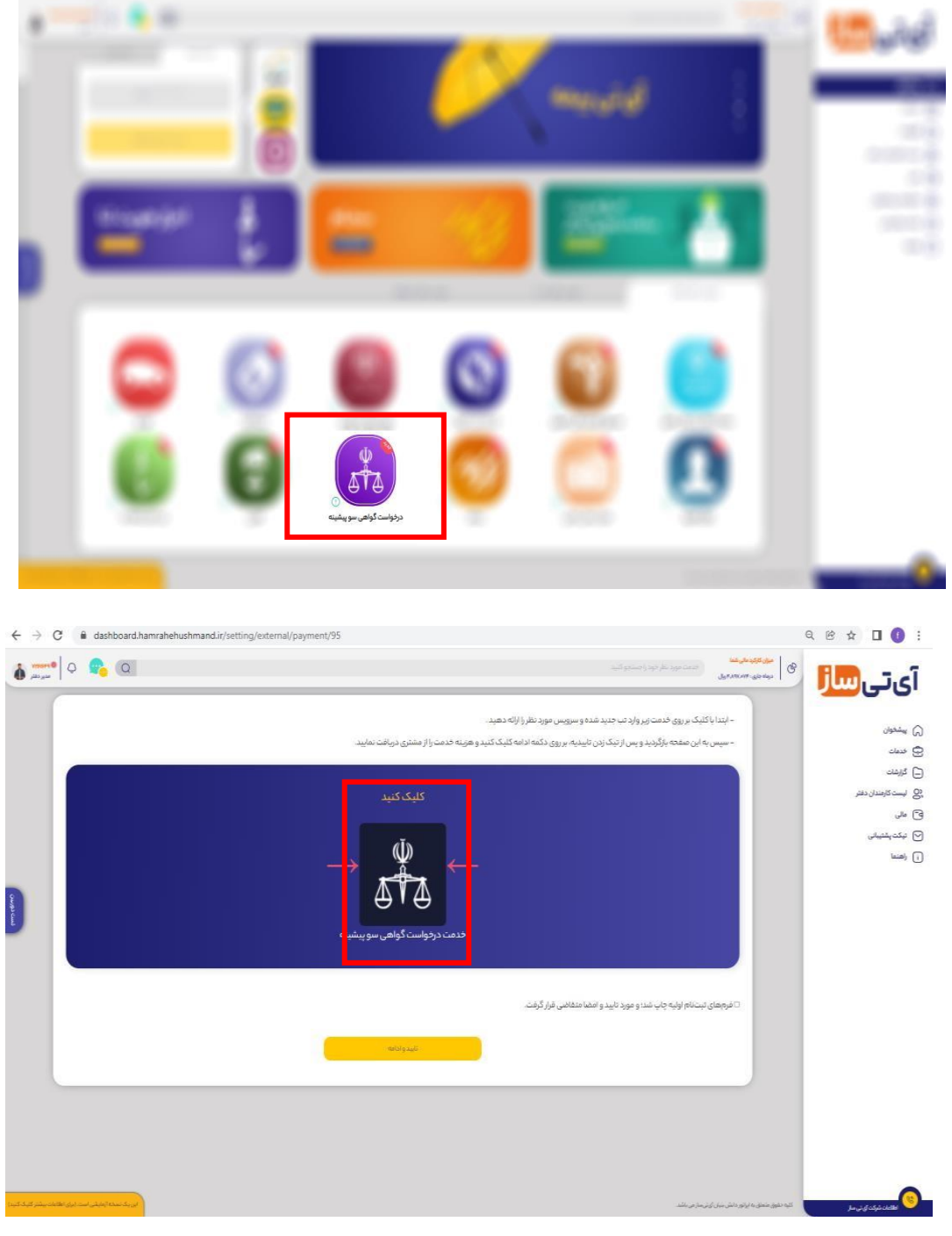

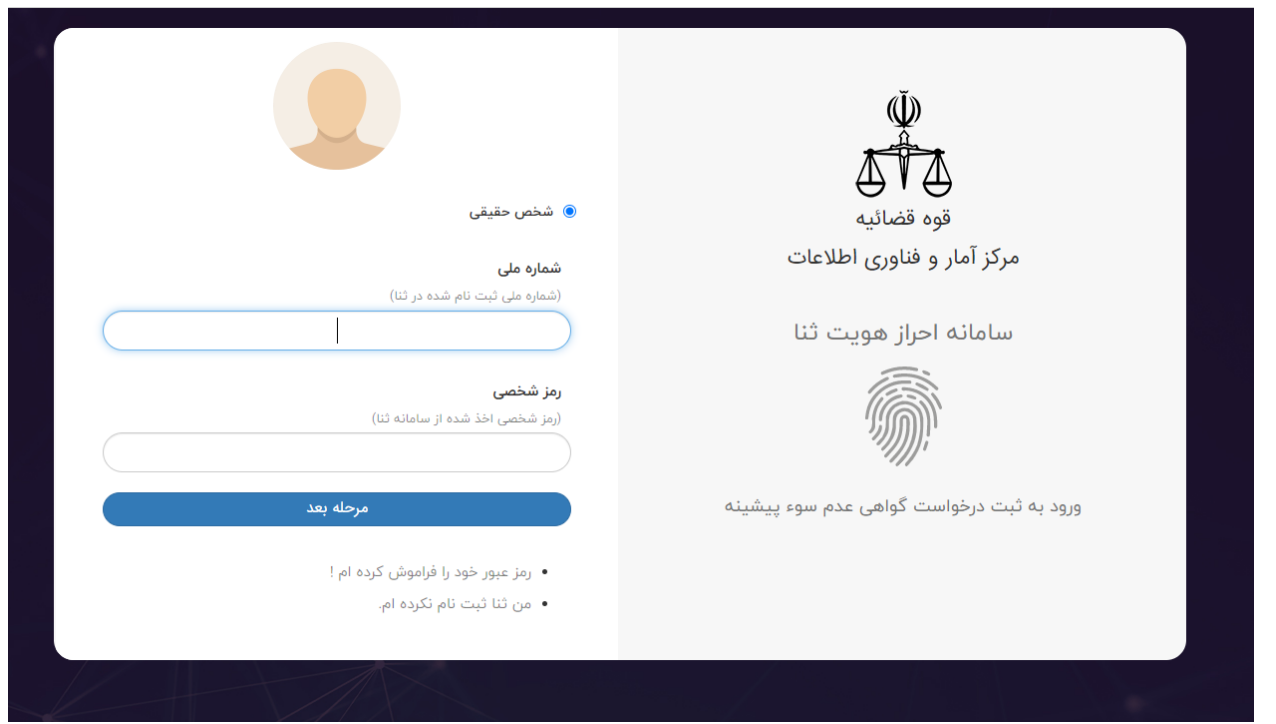

**درصورت فراموشی رمز شخصی مراحل زیر را انجام دهید:** 

**کد فعال سازی به شماره همراه متقاضی ارسال میشود که در قسمت کد فعال سازی می با یست شماره همراهی که در زمان ثبت نام ثنا وارد نموده اید ثبت نمایید. سپس عدد تصویر سامانه را وارد و در آخر گزینه دریافت رمز شخصی جدید را انتخاب نمایید . مجددا رمز شخصی ارسال شده و سپس به صفحه اصلی بازگشته و رمز ارسال شده را به همراه رمز موقت که برای شخض ارسال میشود را وارد نمایید .**

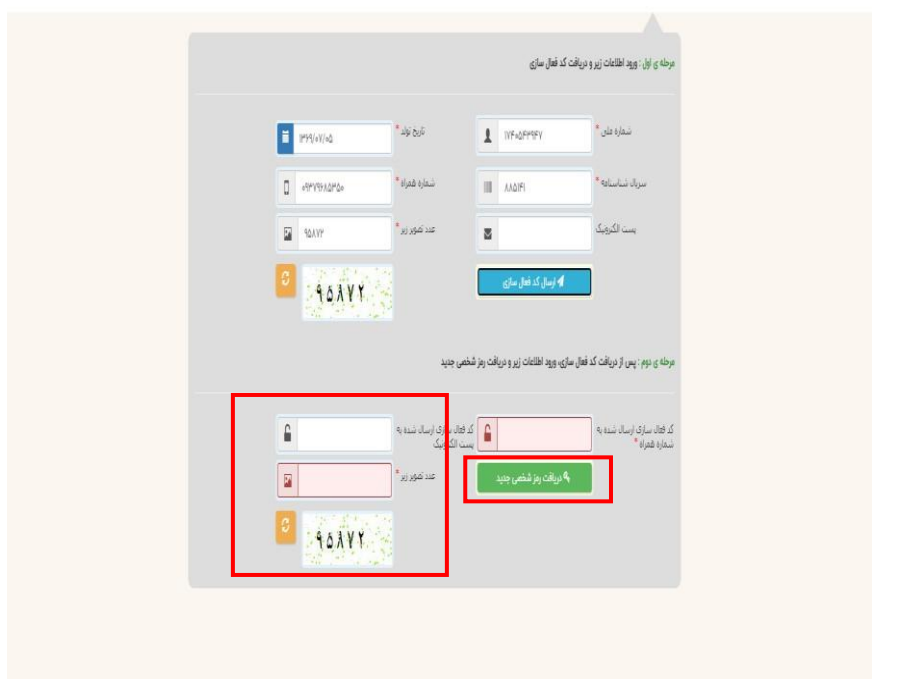

**2 - بعد از وارد نمون رمز شخصی و رمز موقت گزینه ثبت درخواست گواهی عدم سو پیشینه را کلیک نمایید.** 

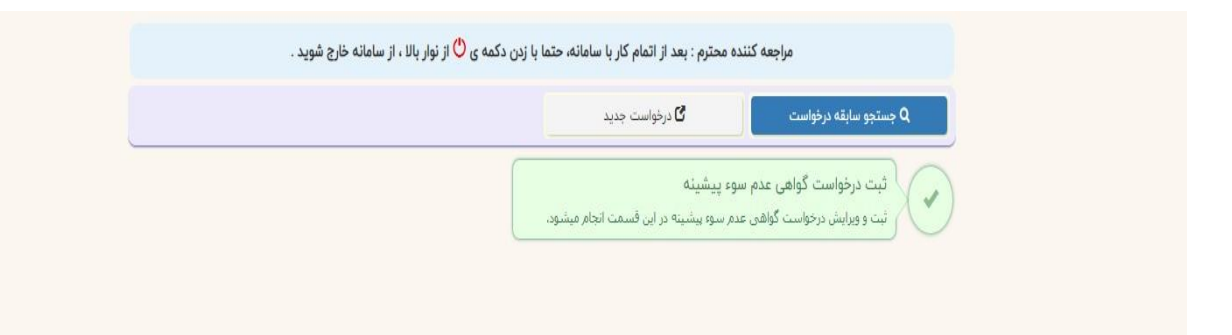

## **3- گزینه واحد قضایی را انتخاب نمایید.**

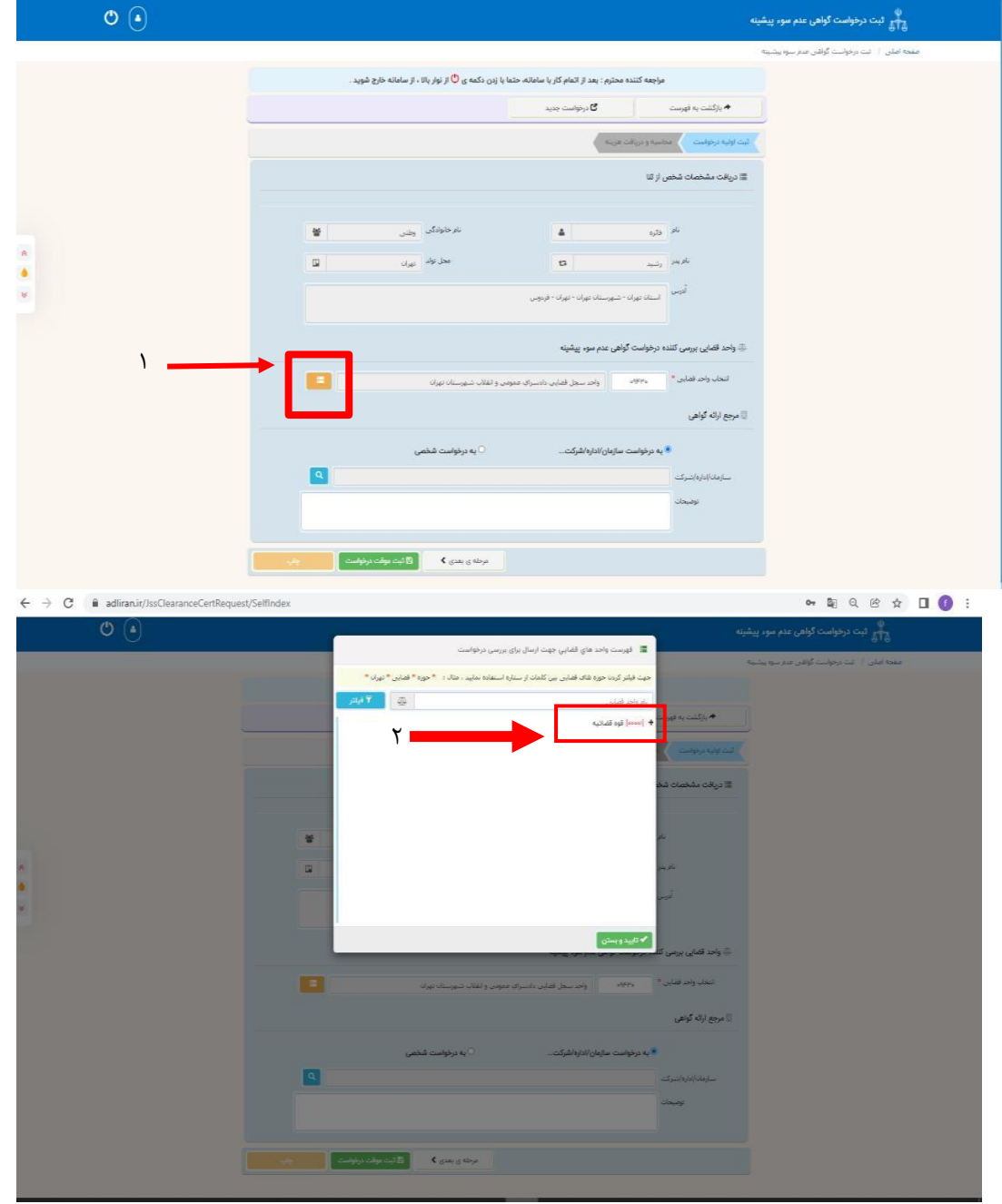

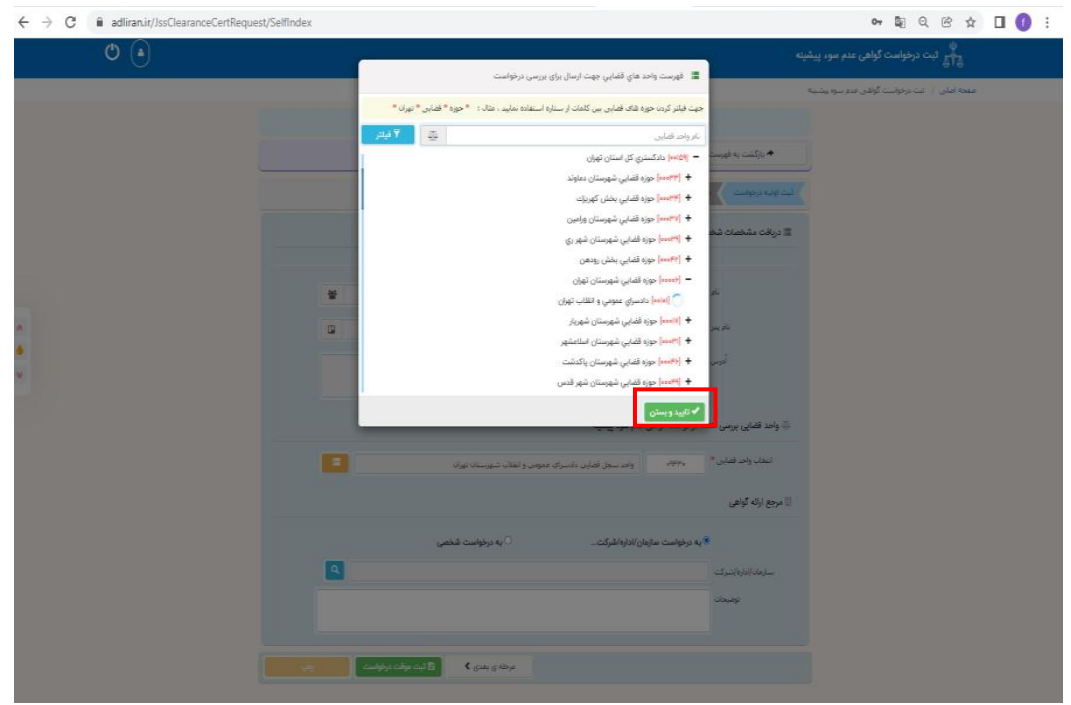

**4- در این قسمت دادگستری استان خود را و سپس حوزه استان خود را انتخاب ، تایید و بستن را انتخاب نمایید.** 

 **5- درقسمت وارد کردن درخواست ، به درخواست شخصی را انتخاب نمایید . درصورتی که متقاضی گواهی را برای سازمان مشخصی میخواهد ارسال کند ، درقسمت توضیحات تمامی اطالعات سازمان را اعم از نام : -آدرس - کدپستی درج کنید ؛ پس از ثبت اطالعات، گزینه ثبت موقت درخواست را انتخاب نمایید.** 

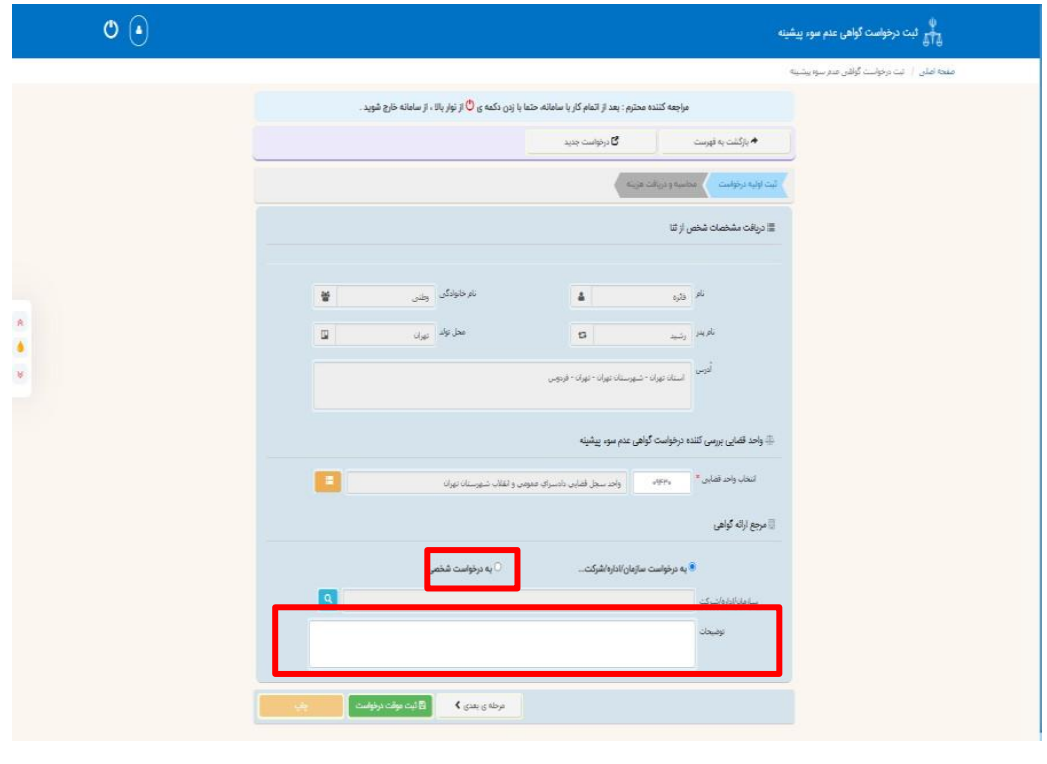

## **6- قسمت محاسبه قیمت را انتخاب نمایید**

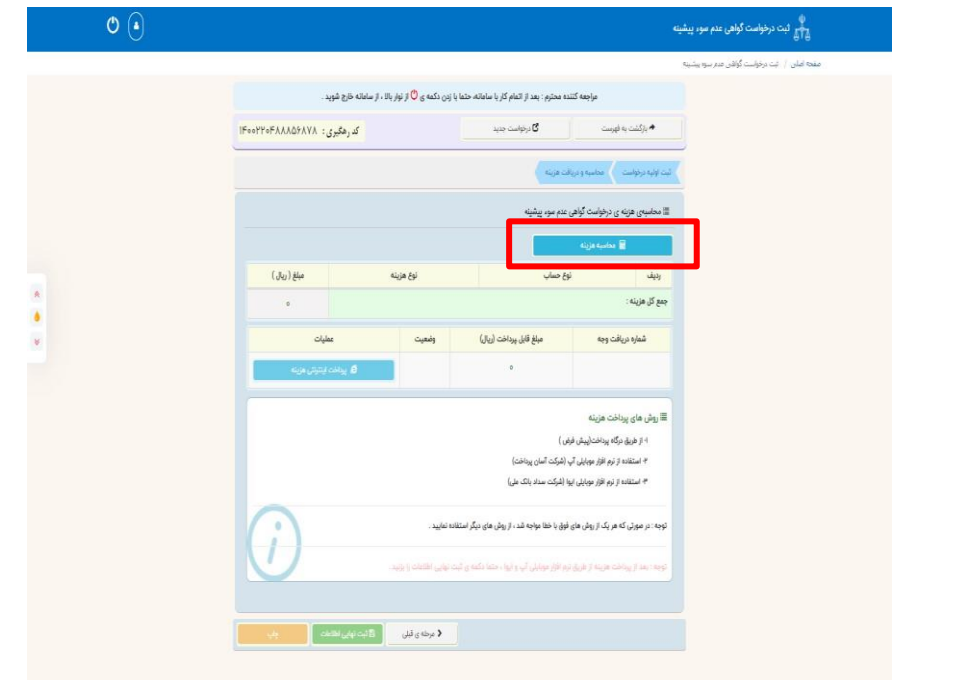

 **7- گزینه پرداخت اینترنتی هزینه را انتخاب کرده و مبلغ 200000 ریال را پرداخت می کنید .**

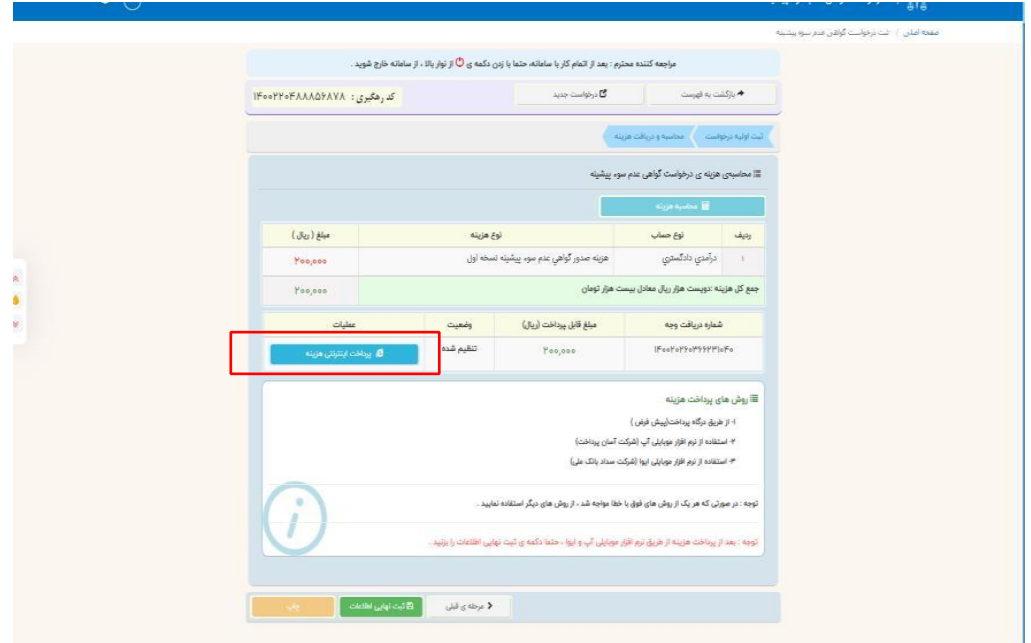

**8 - بعد از پرداخت هزینه کادر نارنجی رنگ تحت عنوان چاپ اطالعات درج میگردد که میبایست گزینه چاپ را انتخاب کرده و رسید چاپی را در اختیار متقاضی قرار دهد.**

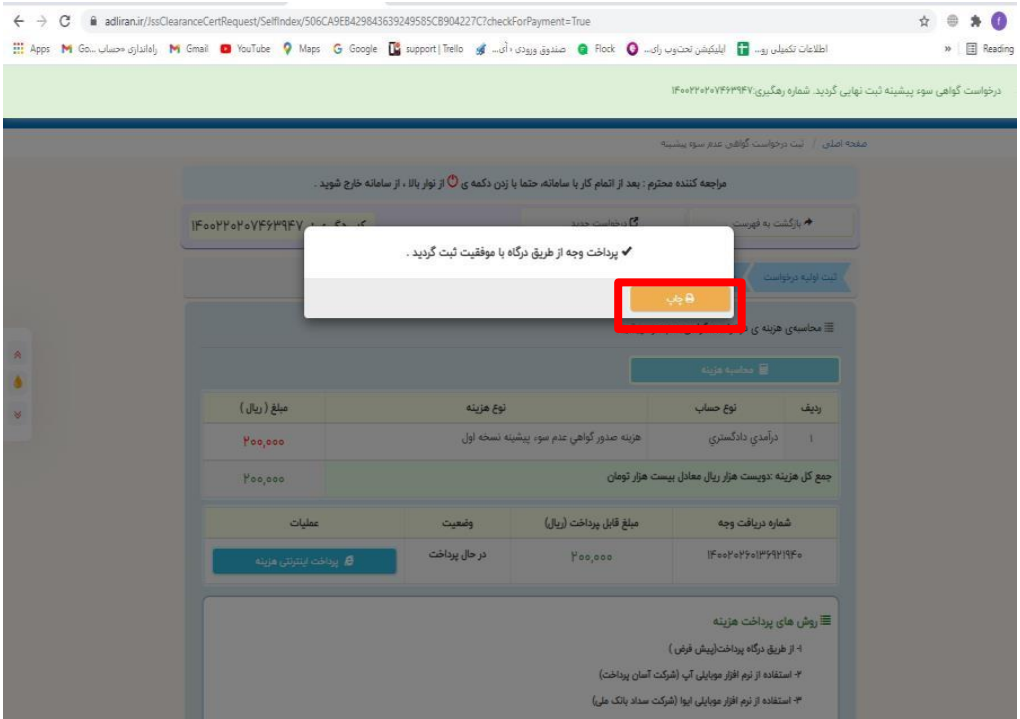

**9- رسید درخواست گواهی عدم سوءپیشینه را همراه با مهر دفتر به متقاضی تحویل دهید**

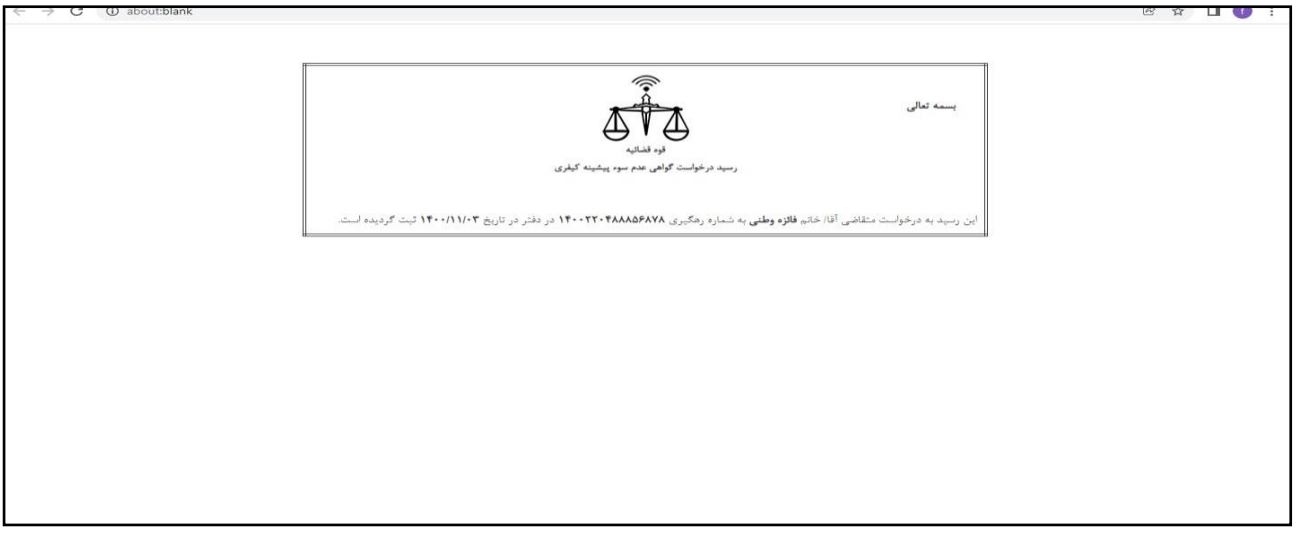

**-10بعد از انجام خدمت به پنل کاربری خودبازگشته وگزینه فرم های ثبت نام اولیه چاپ شد و مورد تایید و امضای متقاضی قرار گرفت را انتخاب و سپس گزینه تایید و ادامه را انتخاب نمایید.**

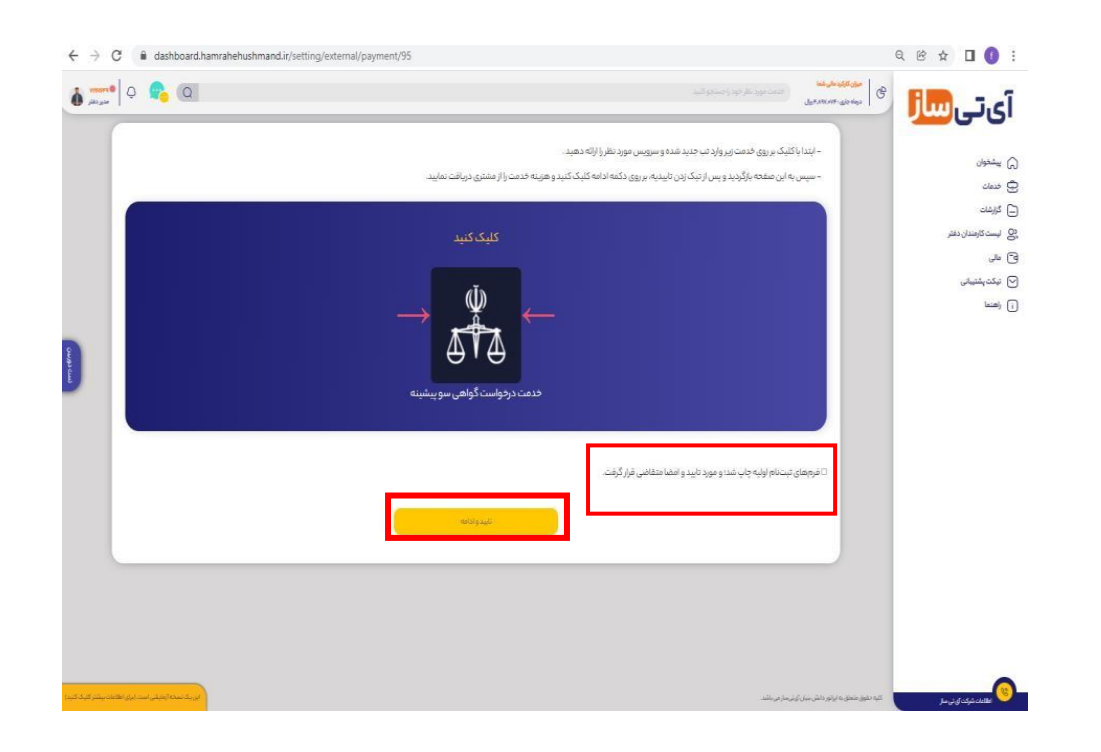

**11 نام -** – **نام خانوادگی - کد ملی و شماره تماس متقاضی را وارد و سپس یکی از روش های پرداخت را انتخاب نمایید. سپس مبلغ 206000 ریال را پرداخت کرده و کارمزد شما بابت این خدمت 180000 ریال میباشد.**

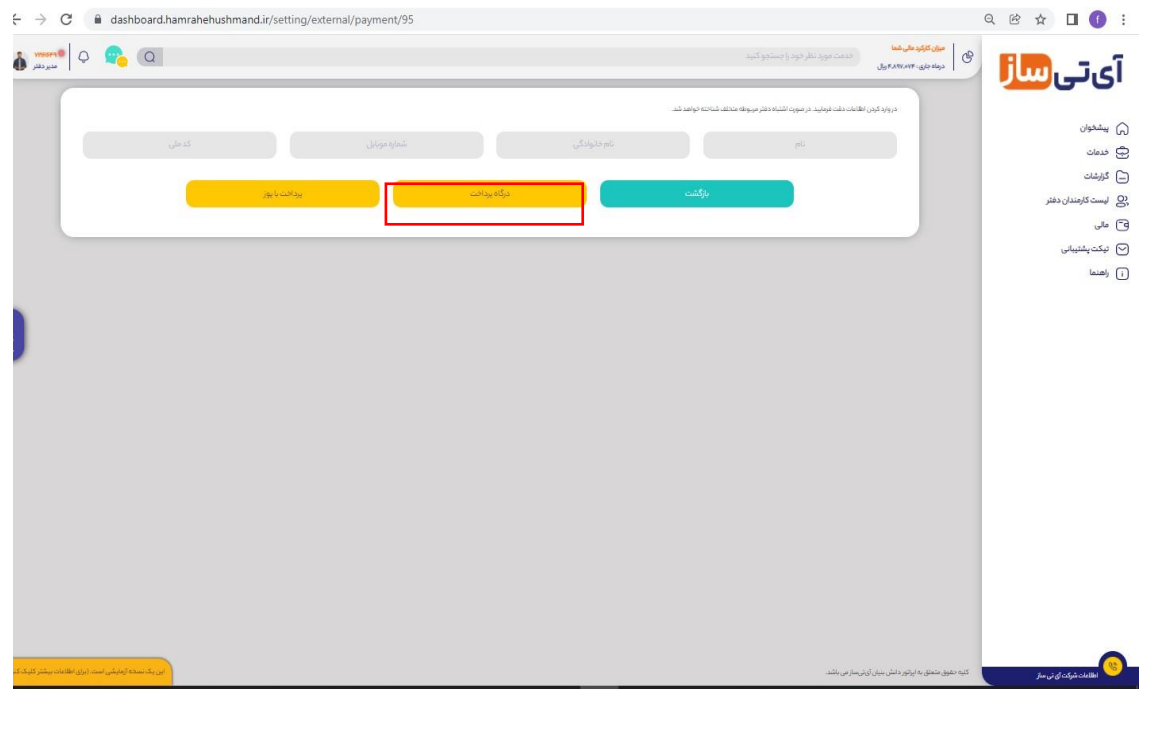

**درصورتی که داخل سامانه قوه قضائیه پرداخت را انجام داده ولی رسیدی دریافت نکرده اید مراحل زیر را رعایت بفرمایید. سامانه آسان پرداخت مشکل دارد و متقاضی میتواند 6-5 ساعت و یا روز بعد مراجعه کنند و کدرهگیری را میتوانید یادداشت کنید و دراختیار متقاضی قرار دهید سپس وارد سامانه عدل ایران شده گزینه جست و جو سابقه درخواست را وارد کرده و ثبت و یا عدم ثبت درخواست را مشاهده مینمایید درصورتی که درقسمت عملیات ،کادر قرمز رنگ باشد یعنی درخواست به اداره سه جل کیفری ارسال شده است و در صورتی که کادر آبی باشد یعنی اطالعات ارسال نشده و باید صبوری کنند درصورتیکه دفتر اعالم کرد که هزینه پرداخت شده و کسر شده اگر بعد از 24 ساعت بود و هزینه ثبت نشده بود، به تماس با سامانه ثنا راهنمایی میگردد. شماره تماس 02157798000 داخلی 3**

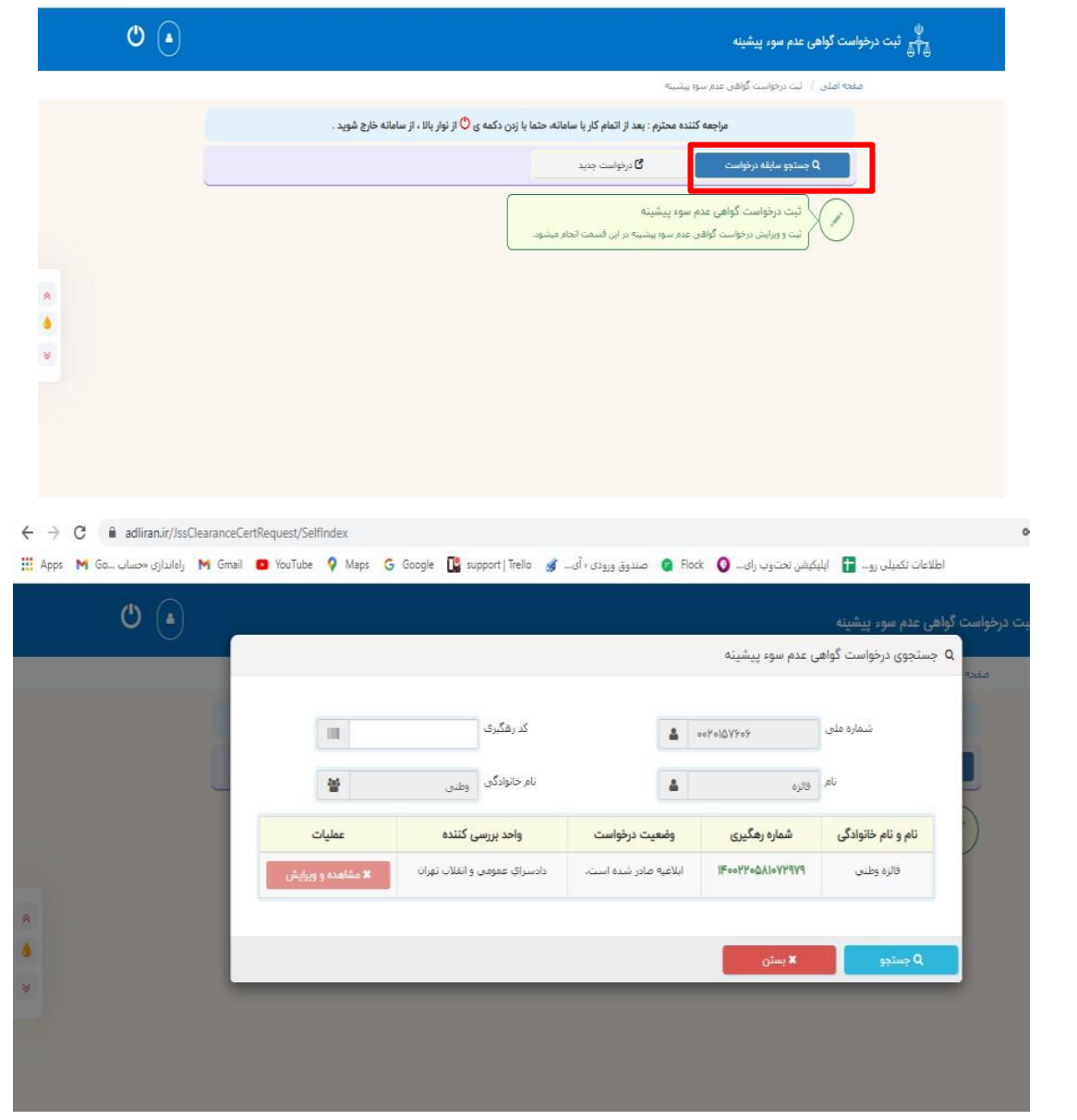

**چه مدت زمان طول میکشد تا درخواست گواهی سوپیشینه صادر گردد؟**

**از 24 ساعت کاری تا 21 روز کاری بخاطر تشابهات اسمی زمان براست درصورتیکه از 21 روز کاری بیشتر شده بود و همچنان گواهی شخص صادر نشده بود ، افراد باید بصورت حضوری به دفاتر مراجع قضائی مراجعه کنند الزم به ذکر است که دراین مواقع از شخص درخواست هزینه نمیگردد**

**نحوه دریافت گواهی سو پیشینه به چه صورت میباشد؟**

**1- زمانی که متقاضی پیامکی مبنی بر \* درخواست گواه ی عدم سوء پ یشی نه شما با کد رهگ یری 24------------14 ابالغ هی صادر**  شد. برای مشاهده ابلاغیه به سامانه ابلاغ مراجعه کنید**» را دریافت کردند ، به دفتر شما جهت دریافت** ابلاغیه گواهی عدم سوء **پیشینه مراجعه میکنند . 2- سپس وارد سامانه عدل ایران شوید ، گزینه سامانه ابالغ الکترونیک را انتخاب کرده ، شماره ملی و رمز شصی رمز ،ثنا موقت ارسال شده را وارد کنید و وارد پنل شخصی متقاضی شوید .**

**3- گزینه مشاهده ابالغیه جدید و گزینه مشاهده را انتخاب میکنیم سپس وارد گزینه ابالغیه های مشاهده شده میرویم و گزینه دانلود فایل پیوست را انتخاب میکنیم و پیرینت میگیریم** 

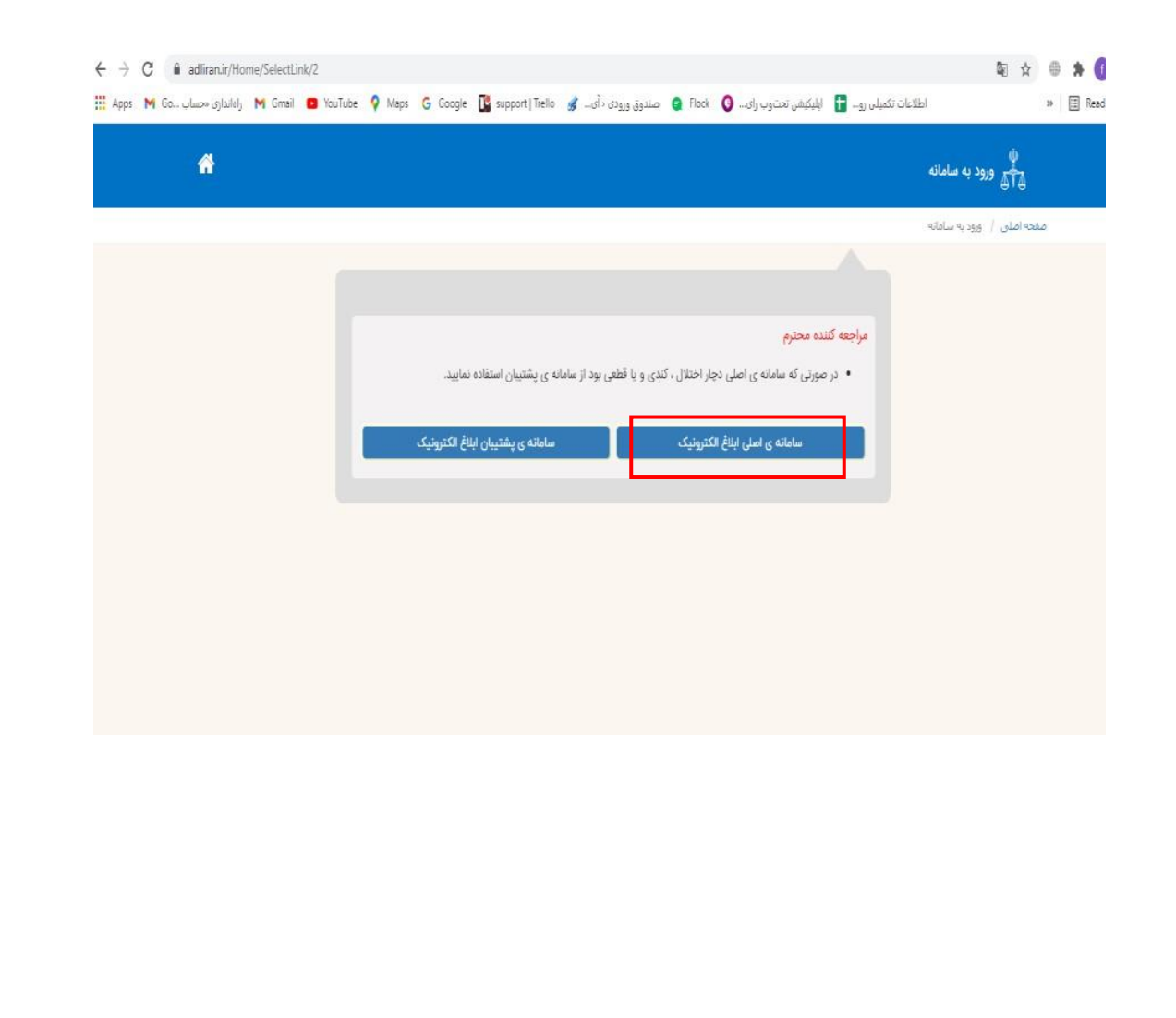

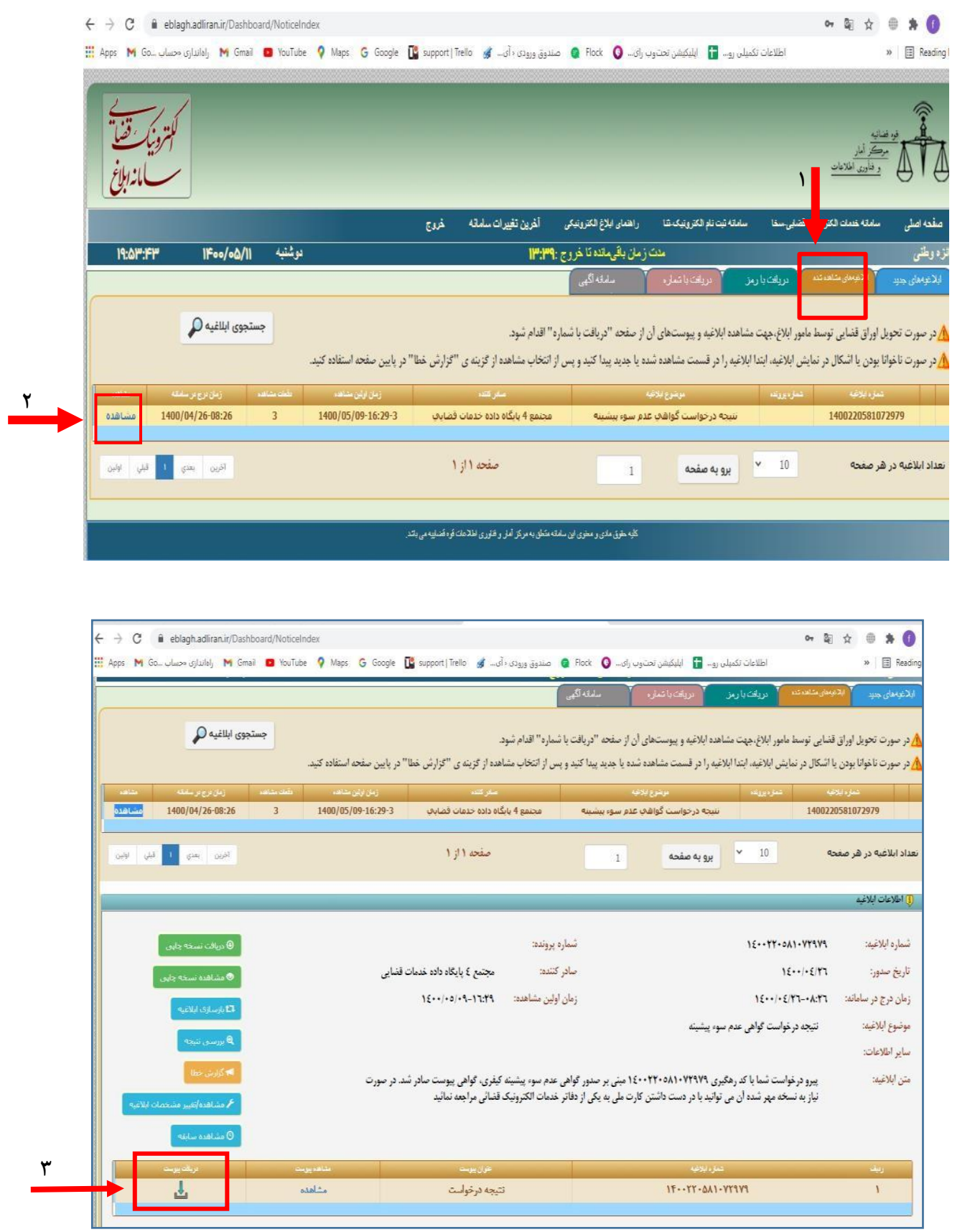